# **APLIKASI STOK BARANG GUDANG BERBASIS VBA EXCEL DENGAN METODE WATERFALL DI UPTTIK UPGRIS**

# **Ilham Herdaswara Pernando Naufal<sup>1</sup> , Agung Handayanto<sup>2</sup>**

*1,2 Program Studi Informatika, Fakultas Teknik dan Informatika, Universitas PGRI Semarang Gedung Pusat Lantai 3, Kampus 1 Jl. Sidodadi Timur 24, Semarang* E-mail : <u>ilham.pernando@gmail.com<sup>1</sup>, [agunghan@upgris.ac.id](mailto:agunghan@upgris.ac.id2)<sup>2</sup>.</u>

#### **Abstrak**

*Praktek Kerja Lapangan dilaksanakan di Unit Pelaksana Teknis Pengembangan Teknologi Informasi dan Komunikasi (UPT PTIK) UPGRIS, yang memberikan pelayanan dan fasilitas civitas akademika antara lain berfungsi melakukan pengolahan sistem komputerisasi Universitas PGRI Semarang, mulai tanggal 1 September 2020 sampai dengan tanggal 15 Oktober 2020. Praktek Kerja Lapangan yang dilakukan adalah membuat perangkat lunak. Perangkat lunak tersebut merupakan sebuah sisem untuk mengelola stok barang gudang yang ada di UP TIK. Fitur yang ada dalam sistem tersebut antara lain form untuk menginput barang yang tersedia, serta form tambah barang dan form barang keluar, kemudian fitur laporan untuk mencari data barang menggunakan fitur pencarian. Selama pembuatan perangkat lunak, metodologi yang digunakan adalah waterfall Tahap pertama adalah Analisis sistem yang akan dibuat. Tahap kedua adalah perancangan desain antar muka aplikasi. Tahap ketiga adalah pengkodean dengan menggunakan Visual Basic for Application from Excel. Tahap terakhir adalah pengujian yang berfokus pada perangkat lunak secara dari segi lojik dan fungsional dan memastikan bahwa semua bagian sudah diuji. Pada akhir Praktek Kerja Lapangan telah berhasil dibuat perangkat lunak yang dilengkapi dengan dokumentasi hasil jadi perangkat lunak tersebut. Kesimpulan dari keseluruhan proses Praktek Kerja Lapangan adalah aplikasi ini akan bermanfaat untuk UPT TIK UPGRIS dalam memantau kesediaan barang gudang.*

*Kata-kata kunci : microsoft excel VBA, stok barang gudang*

# **I. PENDAHULUAN**

Unit Pelaksanaan Teknis Pengembangan Teknologi Informasi dan Komunikasi (UPT-TIK) bergerak dalam bidang memberikan pelayanan dan fasilitas civitas akademika antara lain berfungsi melakukan pengelolaan sistem komputerisasi Universitas PGRI Semarang, salah satunya yaitu memfasilitasi media informasi untuk kemahasiswaan dalam perkuliahan maupun dalam kegiatan organisasi Mahasiswa. VISI UPT-TIK adalah mewujudkan Universitas PGRI Semarang sebagai perguruan tinggi berbasis Teknologi Informasi dan Komunikasi (TIK) yang profesional, unggul dan berjati diri. UPT-TIK mempunyai beberapa misi, salah satunya adalah Mengembangkan TIK untuk meningkatkan kinerja Universitas PGRI Semarang dalam fungsi manajemen pengelolaan dan pelayanan civitas akademika bidang keuangan, kemahasiswaan, kerjasama, penelitian dan pengabdian masyarakat.

Disaat pandemi COVID-19 ini, hampir seluruh aktifitas mahasiswa di Pogram Studi Informatika Universitas PGRI Semarang dilaksanakan melalui jaringan online, sehingga pengurus himpunan mahasiswa mendapatkan kendala dalam komunikasi, penjadwalan kegiatan, pengdokumenan domuken dan inventaris organisasi. Sehingga diperlukan sebuah media yang dapat membungkus dan mengorganisir data kemahasiswaan.

Dengan berdasar uraian diatas untuk memenuhi dan mengatasi hal tersebut maka kami mencoba memberikan solusi dengan membuat Sistem Informasi Himpunan Mahasiswa Prodi Informatika Berbasis Web Universitas PGRI.

# **II. METODOLOGI PENELITIAN**

Metode penelitian yang diterapkan dalam penelitian ini menggunakan metode waterfall. Model waterfall menyediakan pendekatan alur hidup perangkat lunak secara sekuensial atau terurut dimulai dari analisis, desain, pengkodean, pengujian dan tahap pendukung atau pemeliharaan. Model SDLC Waterfal biasa disebut juga dengan model sekuensial linier *(Sequential Linear)* atau alur hidup klasik *(classic life cycle)*.

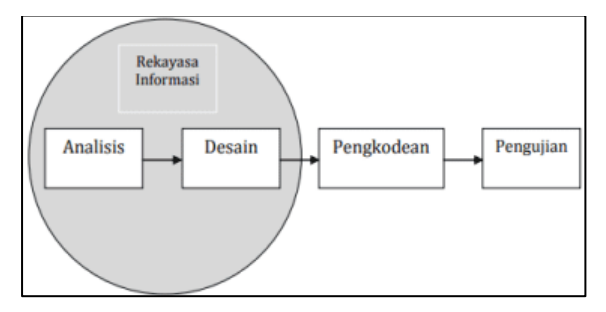

Gambar 1. Metode Waterfall

Pembuatan perangkat lunak yang sedang berlangsung dimulai dengan analisis kebutuhan perangkat lunak. Selain itu, perancangan perangkat lunak dilakukan berdasarkan kebutuhan perangkat lunak. Berdasarkan desain ini untuk pengembangan aplikasi. Untuk memastikan bahwa perangkat lunak yang dihasilkan benarbenar memenuhi persyaratan dan fungsi, beberapa aktivitas pendukung dilakukan, seperti pengujian, perbaikan bug, dan optimalisasi kinerja.

#### **A. Definisi Pemeliharaan Barang Gudang**

Menurut Sofyan Assauri dalam buku Marihot dan Dearlina Sinaga (2005:50) Persediaan barang ialah "sebagai suatu aktiva lancar yang meliputi barang-barang yang merupakan milik perusahaan dengan sebuah maksud supaya dijual dalam suatu periode usaha normal ataupun persediaan barang-barang yang masih dalam pekerjaan sebuah proses produksi maupun persediaan bahan baku yang juga menunggu penggunaannya di dalam suatu proses produksi." Pendapat tersebut juga sejalan dengan pendapat Zaki Badridwan (2000:149) Beliau menerangkan bahwa "pengertian persediaan barang secara umum adalah sebuah istilah dari persediaan barang yang dipakai agar menunjukan barang-barang yang diliki supaya dijual kembali atau juga digunakan untuk bisa memproduksi barang-barang yang akan dijual."[1]

Aplikasi Stok Barang Gudang adalah sintesis dari dua tren utama dalam masyarakat saat ini. Pentingnya pendataan sebagai teknologi kunci dan perkembangan informasi yang pesat dan teknologi komunikasi. Pentingnya fungsi pendataan 1 telah meningkat karena perannya dalam menampung data dan meningkatkan ketersediaan dan keamanan sistem, serta kualitas produk. Untuk mendukung peran ini, perkembangan teknologi komunikasi dan informasi telah memungkinkannya.

### **B. Microsoft Excel**

Menurut Azhar (2019), "Microsoft Excel adalah Program aplikasi pada Microsoft Office yang digunakan dalam pengolahan angka (Aritmatika). Microsoft Excel sangat membantu pegawai perkantoran dalam menyelesaikan permasalahan yang mudah sampai dengan yang rumit dalam bidang administratif perkantoran khususnya." Aplikasi ini memiliki fitur kalkulasi dan pembuatan grafik yang baik, dengan menggunakan strategi marketing microsoft yang agresif, menjadikan Microsoft Excel sebagai salah satu program komputer yang populer di gunakan di dalam computer mikro hingga saat ini. Bahkan, saat ini program ini merupakan program spreadsheet yang paling banyak di gunakan oleh banyak pihak, baik di platform PC berbasis Windows maupun berbasis Mac OS, semenjak versi 5.0 di terbitkan pada tahun 1993.[2]

Perangkat lunak ini sangat membantu untuk menyelesaikan permasalahan administratif mulai yang paling sederhana sampai yang lebih kompleks. Permasalahan sederhana tersebut misalnya membuat rencana kebutuhan barang meliputi nama barang, jumlah barang dan perkiraan harga barang.

#### **C. Macro**

Macro adalah baris-baris perintah atau kode yang dengannya anda ingin excel malakukan sesuatu secara otomatis. Dengan kata lain macro adalah kode atau script tertentu sednagkan Visual Basic for Applications adalah bahasa pemrograman yang Anda gunakan untuk membuat macro.

Kemudian menurut Arifin & Nuroso (2011), "Bahasa makro Microsoft Excel (VBA) memberikan fasilitas bagi pengguna untuk menyusun program-program aplikasi yang lebih kompeks seperti layaknya menyusun program komputer dengan menggunakan bahasa-bahasa pemrograman."[2]

#### **D.** *Visual Basic Aplication from Excel*

Salah satu fungsi VBA Microsoft Excel yaitu dapat membuat suatu aplikasi khususnya aplikasi untuk pembelajaran matematika. Konsep-konsep matematika dapat divisualisasikan dengan menggunakan aplikasi tersebut.

Kemudian menurut Menurut Sunyoto (2007:1) "Visual Basic adalah Program untuk membuat aplikasi berbasis Microsoft Windows secara cepat dan mudah. Visual Basicmenyediakan tool untuk membuat aplikasi yang sederhana sampai aplikasi kompleks atau rumit baik untuk perusahaan/instansi dengan sistem yang lebih besar".[2]

Sehingga pembelajaran pemrograman dengan menggunakan Microsoft Excel dan Visual Basic for Aplication dapat memudahkan siswa dalam penerapan konsep pemrograman, sehingga dapat meningkatkan kemampuan generalisasi matematik dan selfconcept siswa.

#### **E.** *Requirements Analysis and Definition*

Tahap awal adalah menganalisis dan mendefinisikan kebutuhan. Adapun data utama yang dibutuhkan dalam pembuatan Aplikasi Stok Barang Gudang ini yaitu Data Spesifikasi Barang, Barang Barang Masuk, Data Barang Keluar, Laporan.[3]

#### **F. Rancangan Database**

Dalam Rancang Bangun Aplikasi Stok Barang Gudang berbasis VBA Excel dengan metode Waterfall, dibutuhkan database untuk menyimpan data – data. Berikut ini merupakan rancangan tabel-tabel database yang dibutuhkan pada pembuatan Aplikasi Stok Barang Gudang berbasis VBA Excel dengan metode Waterfall ini. [4]

• Tabel Data Barang

Nama tabel : Data Barang Fungsi : Penyimpan stok data barang gudang

| KD Barang | Nama Barang        | Merk        | Satuan     | Harga             | <b>Stok</b> |
|-----------|--------------------|-------------|------------|-------------------|-------------|
| KD-533424 | Monitor DELL 22"   | <b>DELL</b> | <b>PCS</b> | 5.500.000,0<br>Rp | 8           |
| KD-579519 | Monitor HP 20"     | HP          | <b>PCS</b> | 2.250.000,0<br>Rp | 8           |
| KD-289563 | <b>PC DELL</b>     | <b>DELL</b> | <b>PCS</b> | Rp 10.500.000,0   | 4           |
| KD-301948 | PC HP              | HP          | <b>PCS</b> | 6.750.000,0<br>Rp | 4           |
| KD-774740 | Keyboard Kabel LGT | Logitech    | <b>PCS</b> | Rp<br>220.000,0   | 14          |
| KD-14018  | Mouse Kabel LGT    | Logitech    | <b>PCS</b> | Rp<br>75.000,0    | 4           |
| KD-705547 | Proyektor LG       | LG          | <b>PCS</b> | 600.000,0<br>Rp   | 2           |

**TABEL 1. DATA BARANG**

• Tabel Barang Masuk (Suplai)

Nama tabel : Barang Masuk

Fungsi : Penyimpan informasi data

barang masuk

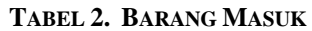

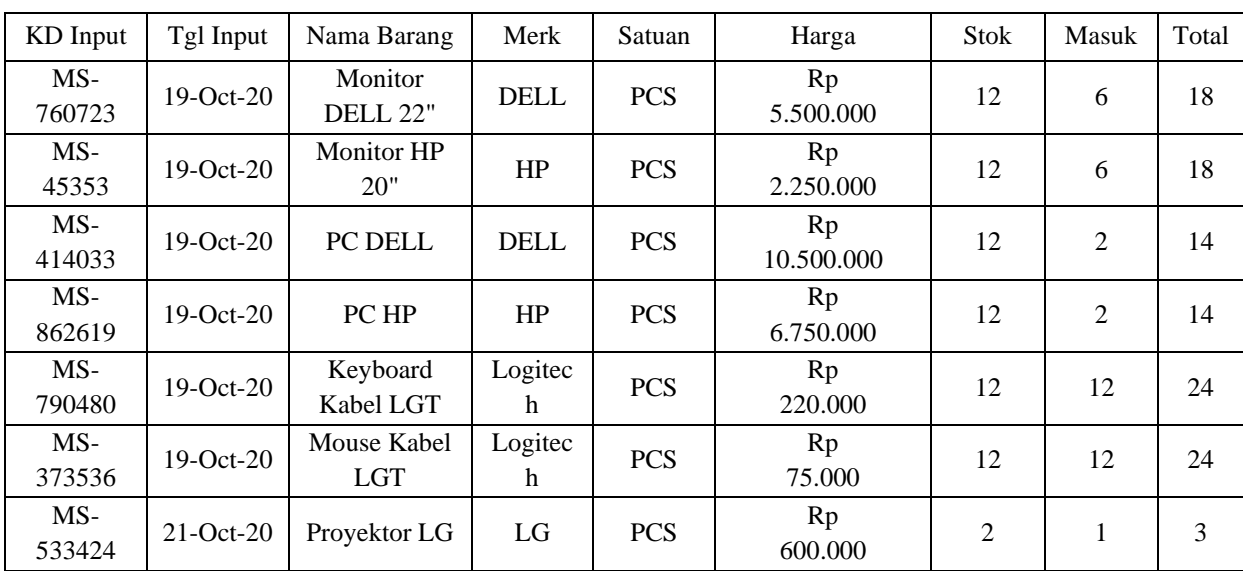

• Tabel Barang Keluar (Digunakan)

Nama tabel : Data Keluar (daftar bullet).

Fungsi : Penyimpan informasi data

keluar

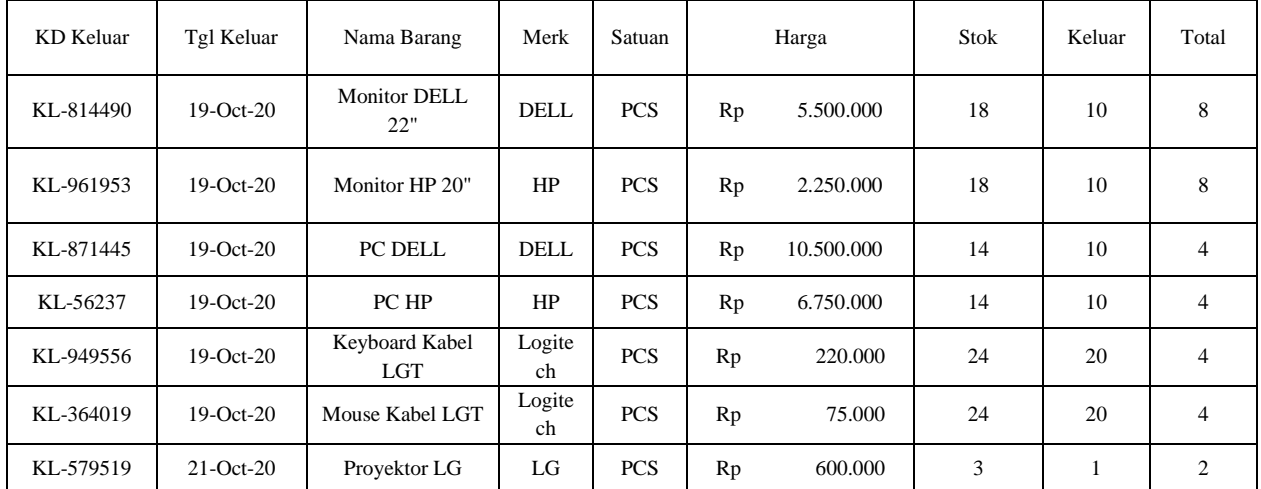

# **TABEL 3. BARANG KELUAR**

### **III. Hasil Penelitian**

Hasil yang di dapat dari penelitian ini adalah Aplikasi Stok Barang Gudang yang telah di uji dengan berfokus pada perangkat lunak secara dari segi lojik dan fungsional dan memastikan bahwa semua bagian sudah diuji. Hal ini dilakukan untuk meminimalisir kesalahan (eror) dan memastikan keluaran yang dihasilkan sesuai dengan yang diinginkan.

### **A. Halaman Menu**

Halaman ini befungsi sebagai halaman utama untuk user yang akan masuk kedalam sistem. Terdapat 6 tombol yang dapat digunakan yaitu Data Barang, Barang Masuk, Barang Keluar, Laporan, Simpan, Keluar.

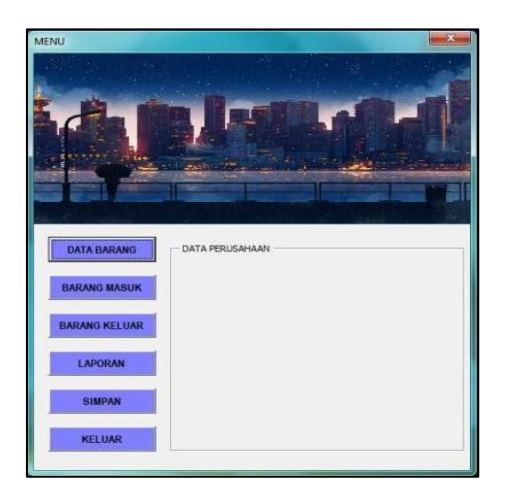

Gambar 2. Menu

### **B. Halaman Form Input Data Barang**

Jika menekan tombol Data Barang pada menu sebelumnya, maka Form Input Data Barang akan muncul. Disini user dapat mengisi data barang yang telah tersedia dengan menekan tombol (NEW) maka secara otomatis kode barang akan dibentuk. Setelahnya user dapat mengisi kriteria barang seperti nama, merek, satuan, harga, hingga stok yang saat ini tersedia.

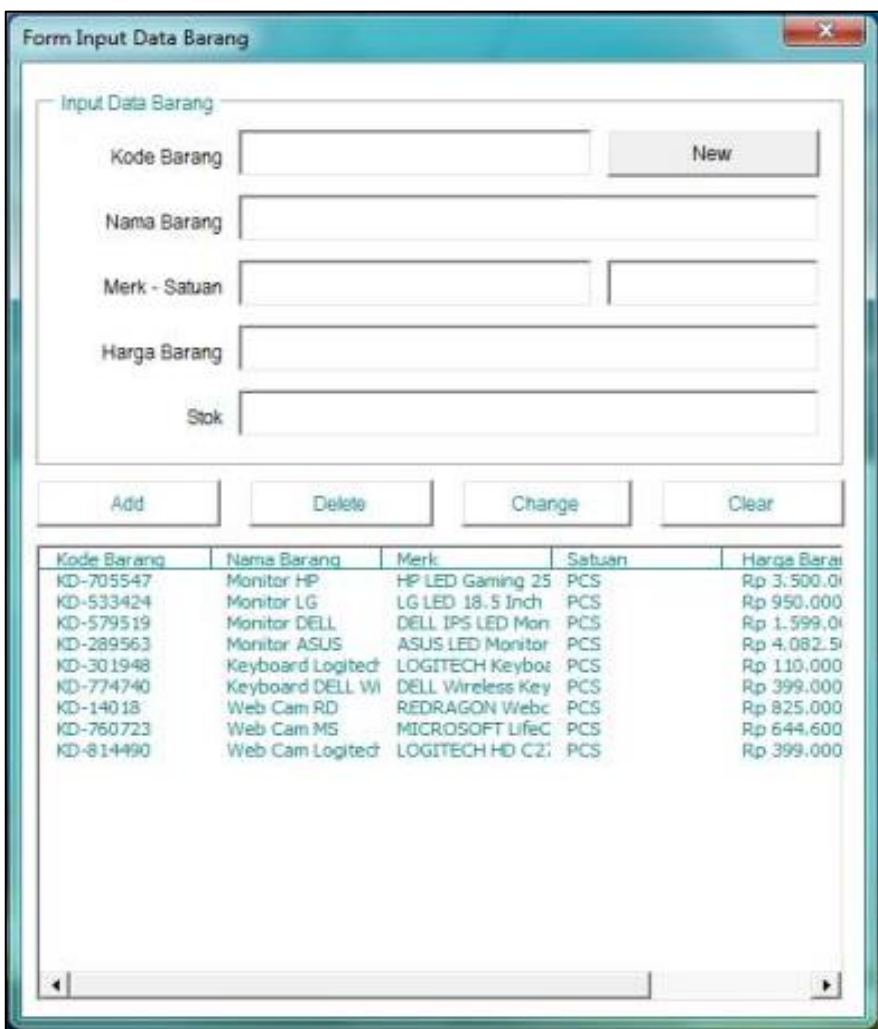

Gambar 3. Form Input Data Barang

# **C. Halaman Form Tambah barang (Suplai)**

Jika menekan tombol Barang Masuk pada Menu, maka Form Tambah Barang akan muncul. Fungsi dari form ini adalah ketika stok barang sudah menipis maka dapat dilakukan pemesanan barang yang sama apabila barang tersebut stoknya masih dibutuhkan. Dengan adanya data harga yang tertera, user dapat mengkalkulasi anggaran pengeluaran dengan bertumpu pada harga sebelumnya.

#### **Science And Engineering National Seminar 5 (SENS 5)***-* **Semarang, 17 Desember 2020**

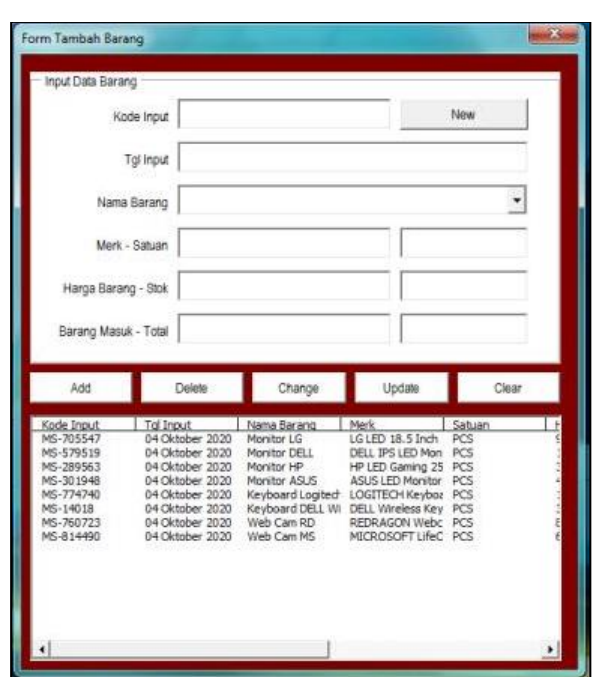

Gambar 4. Form Tambah Barang

### **D. Halaman Form Keluar Barang (Digunakan)**

Jika menekan tombol Barang Keluar pada Menu, maka Form Keluar Barang akan muncul. Fungsi dari form ini adalah untuk mengupdate data barang yang keluar dari inventory atau penyimpanan.

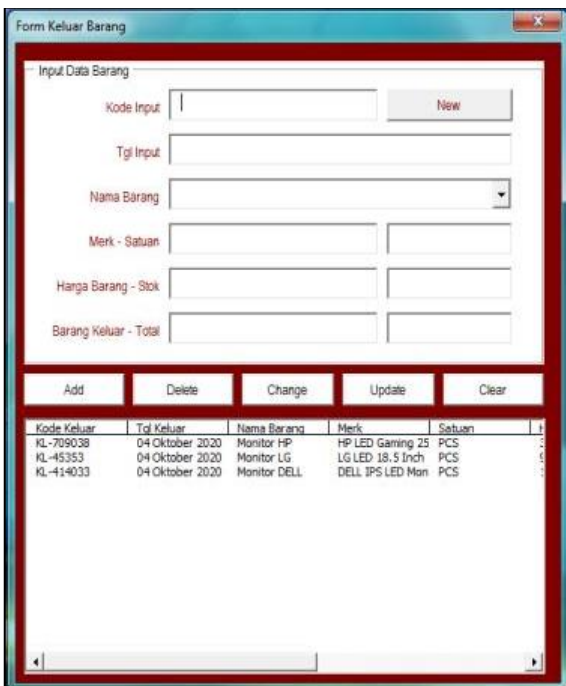

Gambar 4. Form Keluar Barang

### **E. Halaman Form Pencarian Barang**

Jika user menekan tombol Laporan maka Form Pencarian Barang akan muncul. Fungsi dari form ini adalah untuk memudahkan user melihat keseluruhan data yang tersedia mulai dari stok barang awal, barang masuk, hingga barang keluar tanpa harus membuka satu per satu form sebelumnya. Di form ini telah diberikan fitur pencarian menggunakan sortir berdasarkan, kata kunci, dan jenis barang (Barang Masuk/Barang Keluar). Form ini juga menyediakan tombol cetak untuk mencetak data berupa pdf maupun hardfile.

| Berdasarkan                                                                                                    | ٠                                                                                                    | Kata Kunci                                                                                                    |                                                                                                    |                      | Cari Data                                                                                | Cetak                                                                   | Reset                                                   |
|----------------------------------------------------------------------------------------------------|----------------------------------------------------------------------------------------------------|----------------------------------------------------------------------------------------------------|----------------------------------------------------------------------------------------------------|----------------------|------------------------------------------------------------------------------------------|-------------------------------------------------------------------------|---------------------------------------------------------|
| Kode Input<br>MS-705547<br>MS-579519<br>MS-289563<br>MS-301948<br>MS-774740<br>MS-14018<br>MS-760723<br>MS-814490 | Tol Input<br>04 Oktober 2020<br>04 Oktober 2020<br>04 Oktober 2020<br>04 Oktober 2020<br>04 Oktober 2020<br>04 Oktober 2020<br>04 Oktober 2020<br>04 Oktober 2020 | Nama Barang<br>Monitor LG<br>Monitor DELL<br>Monitor HP<br>Monitor ASLIS<br>Keyboard Logited<br>Keyboard DELL Wi<br>Web Cam RD<br>Web Cam MS | Merk<br>LG LED 18.5 Inch<br>DELL IPS LED Mon<br>HP LED Gaming 25 PCS<br>ASUS LED Monitor PCS<br>LOGITECH Keybor PCS<br>DELL Wireless Key PCS<br>REDRAGON Webc PCS<br>MICROSOFT LifeC PCS | Satuan<br>PCS<br>PCS | Harga<br>950000<br>1599000<br>3500000<br>4082500<br>110000<br>399000<br>825000<br>644600 | Stok<br>$\lambda$ <sub>2</sub><br>24<br>24<br>4<br>36<br>24<br>12<br>12 | Masuk<br>$\tilde{\mathbb{Q}}$<br>12<br>$12528$<br>$828$ |
| ٠                                                                                                    |                                                                                                    |                                                                                                    |                                                                                                    |                      |                                                                                          |                                                                         |                                                         |

Gambar 5. Form Pencarian Barang

# **IV. KESIMPULAN**

Setelah melaksanakan Praktik Kerja Lapangan di UPT TIK Universitas PGRI Semarang, penulis dapat menyimpulkan bahwa Aplikasi Stok barang Gudang Berbasis VBA Excel dengan metode waterfall pada UPT TIK Universitas PGRI Semarang dapat meningkatkan kinerja manajemen logistik. Pengelolaan data dengan bantuan sistem informasi akan meningkatkan efektivitas dan efisiensi pengelolaan data barang. Sehingga mencegah terjadinya kehabisan stok barang ataupun pembaruan barang yang kecenderungan kerusakannya telah diketahui atau dapat diperkirakan sebelumnya.

# **V. REFERENSI**

- [1] U. P. T. Kewirausahaan, M. Barcode, S. Kasus, U. P. T. Kewirausahaan, P. Negeri, and T. Laut, "Perencanaan dan Pengembangan Aplikasi Stok," Penelit. ini secara umum bertujuan untuk menghasilkan Sist. yang dapat mengelola data-data stok barang dan penjualan di UPT Kewirausahaan Politek. Negeri Tanah Laut. Usulan Penelit. ini difokuskan terlebih dahulu pada membangun Apl. stok barang, vol. 2, no. 1, pp. 19–24, 2018.
- [2] J. Walkenbach, Ms Ecel VBA Programming. 2014.
- [3] A. A. HAFIS, "Rancang bangun aplikasi pemakaian inventory gudang pada rumah sakit ibu dan anak putri surabaya kerja praktik," 2017.
- [4] Y. Wicaksono and S. Kantor, "Step by Step Membuat Aplikasi Inventaris Barang Menggunakan VBA Macro Excel," 2018, [Online]. Available:

[https://books.google.com/books?hl=en&lr=&id=apJuDwAAQBAJ&oi=fnd&pg=PP1&dq=inventaris+](https://books.google.com/books?hl=en&lr=&id=apJuDwAAQBAJ&oi=fnd&pg=PP1&dq=inventaris+barang&ots=RL9sefimi&sig=TiUvw17NsCFDNa-Qp91mPKwLl_k) [barang&ots=RL9sefimi&sig=TiUvw17NsCFDNa-Qp91mPKwLl\\_k.](https://books.google.com/books?hl=en&lr=&id=apJuDwAAQBAJ&oi=fnd&pg=PP1&dq=inventaris+barang&ots=RL9sefimi&sig=TiUvw17NsCFDNa-Qp91mPKwLl_k)

- [5] Bambang Agus Herlambang, Muhammad Saifuddin Zuhri, Dwi Nuvitalia. 2018.E-Marketplace Development With C2C Model And Appreciative Inquiry.Jurnal Transformatika.
- [6] MS Zuhri, D Nuvitalia, BA Herlambang.2017.E-Commerce Bagi Wirausaha Muda Yang Kreatif Dan Inovatif Di Universitas Pgri Semarang. Sens 3.
- [7] Radita Citra Oktaviyani, BA Herlambang.Sistem Informasi It Helpdesk Pada Kejaksaan Tinggi Jawa Tengah. 2019. Sens 4.
- [8] Aris Tri Jaka Harjanta, Bambang Agus Herlambang. Rancang Bangun Game Edukasi Pemilihan Gubernur Jateng Berbasis Android Dengan Model ADDIE.Jurnal Transformatika.pp:91-97.2018
- [9] Febrian Murti Dewanto, Bambang Agus Herlambang, Aris Tri Jaka Harjanta.Desain Content Management Information System Tracer Study Alumni Dengan Metode Framework For The Application Of System Thinking (FAST) Pada Universitas PGRI Semarang.Seminar Hasil-Hasil Penelitian.2015
- [10] Febrian Murti Dewanto, Bambang Agus Herlambang, Aris Tri jaka Harjanta. Pengembangan Sistem Informasi Absensi Berbasis Radio Frequency Identification (RFID) Terintegrasi dengan Sistem Informasi Akademik.Jurnal Informatika: Jurnal Pengembangan IT. 2017.pp:90-95.